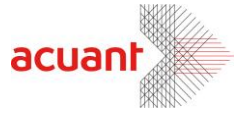

# **Acuant EXPORT MECHANISM Manual**

Version 1.0.0

Smart from the start

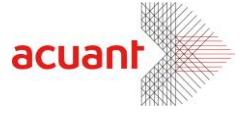

# **TABLE OF CONTENT**

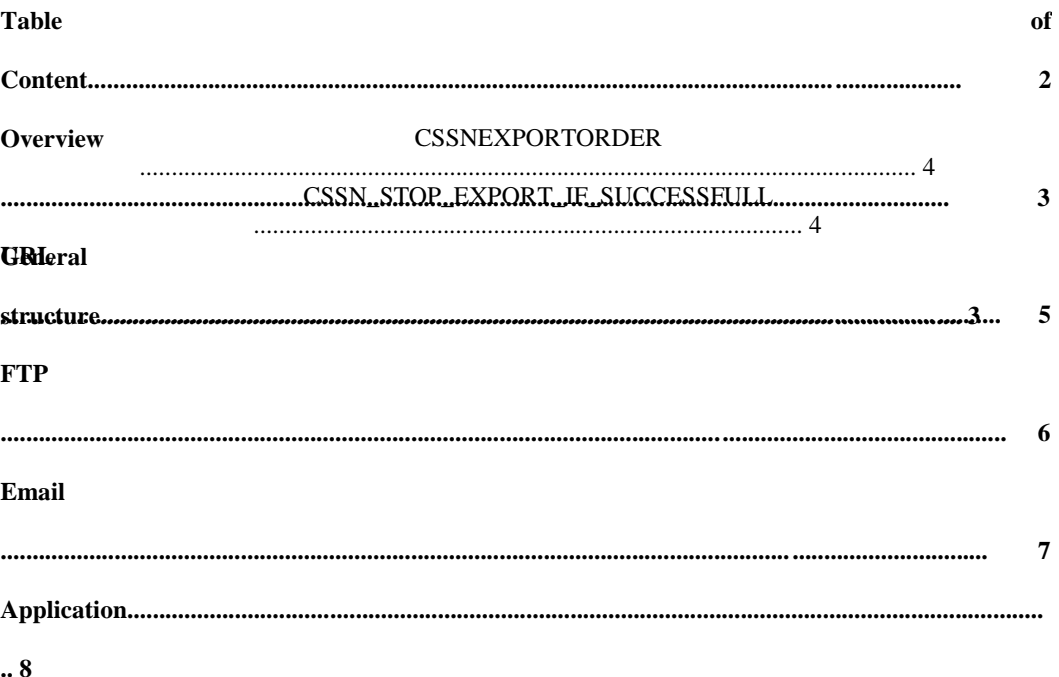

Smart from the start

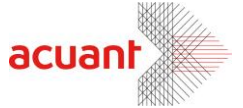

# **OVERVIEW**

The CSSN applications can export data in several forms:

- $\mathscr{D}$  To a URL (Web server)  $\mathscr{D}$  To an FTP server
- **D** By Email **D** To another application

The export mechanism uses a data text file located in the application directory, to store the export parameters for each of those export options. The export parameters stored in this text file determine which export option will be used and in what order, as well as every aspect of each export activity. When you export data from the CSSN application, the application reads the text file and act according to the parameters setup it finds in it. You can change these parameters by opening the text file, typing/deleting/changing parameters, and saving the changes.

**Locate the CSSN application directory (typically at C:\Program** Files\Card Scanning Solutions\[application name])

- **Open the data.txt file**
- Make changes
- Save and close

## **GENERAL STRUCTURE**

#### **Important!**

Each export function must begin with "start" and end with "end".

• - Double slash before a section will cause the application to ignore this section. For example if the URL section starts like this: "//[url-start]", the URL export will not be executed.

• - Double slash before a parameter line will cause the application to ignore this parameter.

There are two basic string types:

 $\mathcal{A}$  Action strings - For example," LabelSeparator = = "specifies that the separating character between the label and the fields will be"=".

 $\circ$  Data strings – Specify the application data fields that are exported and their labels. For example, in the URL function, the line "City=CSSNCITYDATA" will export the City field from the application records, with the field label "City" next to it, to the web server page.

You can add all the database fields that appear in the application. To remove fields, either use "//" before the string, or select and delete the string.

Smart from the start

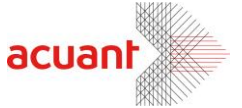

Words and sentences that the application does not recognizes will be exported as they are, and placed in the order in which they appear on the parameters list.

### **CSSNEXPORTORDER**

CSSNEXPORTORDER appears at the end of a section (before the string [[section] end]), and determines the order of the section in the export sequence, from 0 to 4 (0 is first). For example, if this parameter is set to 0 in the URL section, the URL section will be exported first. If the Email section is set to 0 and URL to 1, the Email section will be exported first, followed by the URL section, etc.

If the string does not have a value, the application will issue an error message.

If the same number appears in more than one CSSNEXPORTORDER string, the sections will be exported in a random order.

If the string does not appear at the end of a section, the application will use a default export order: Application, Email, FTP, URL.

#### **CSSN\_STOP\_EXPORT\_IF\_SUCCESSFULL**

If this string appears at the end of a section, the application will act as follows: If the section export was successful, the export process would be terminated after the export to this section, and other sections will not be exported even if properly set up..

Smart from the start

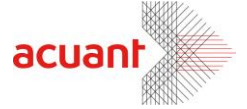

# **URL**

This section contains the parameters of the URL export function of pages to a web server. The section starts with "[url-start]"

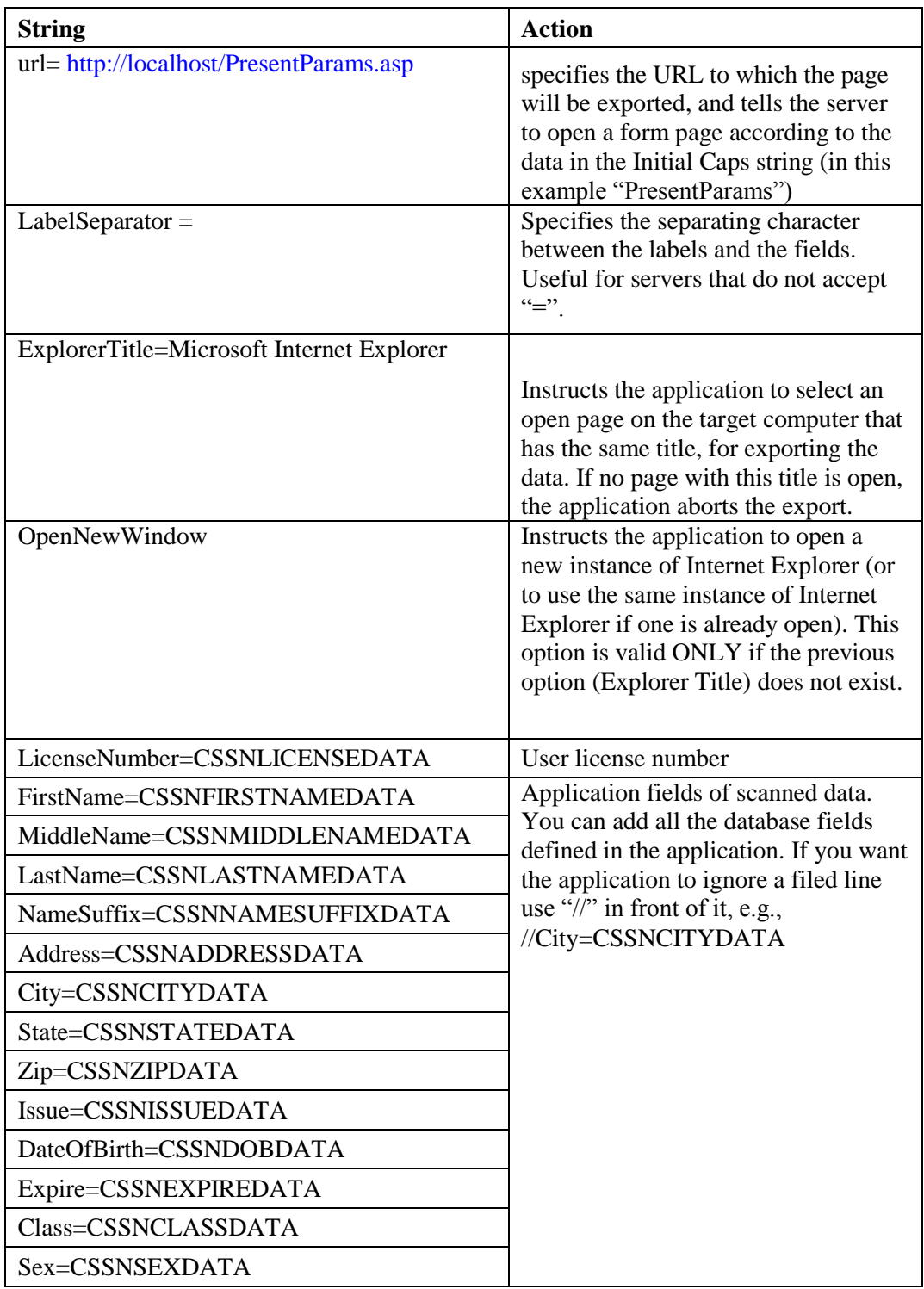

Smart from the start

CSSN Export Mechanism

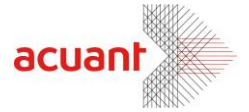

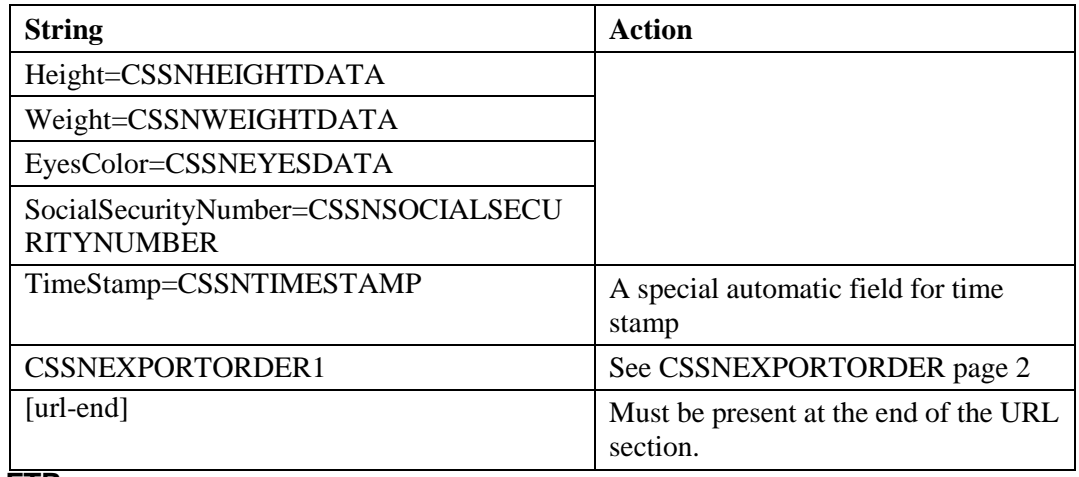

**FTP** 

This section contains the parameters of the FTP export function, which exports data to an FTP server. The section starts with "[ftp-start]"

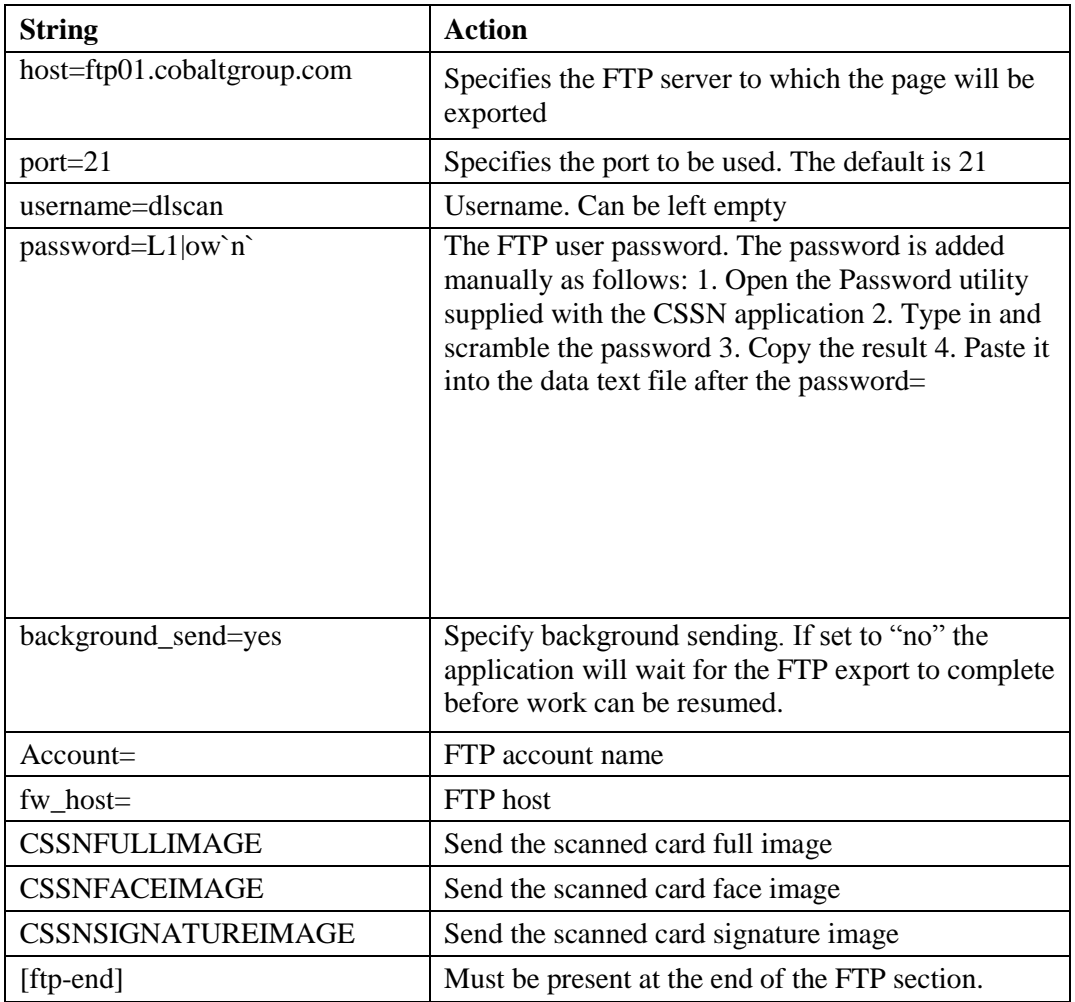

Smart from the start

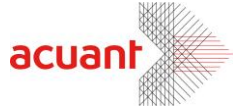

If file names will appear in the list, they will be exported as well.

## **EMAIL**

This section contains the parameters of the Email export function to a mail server. The section starts with "[email-start]"

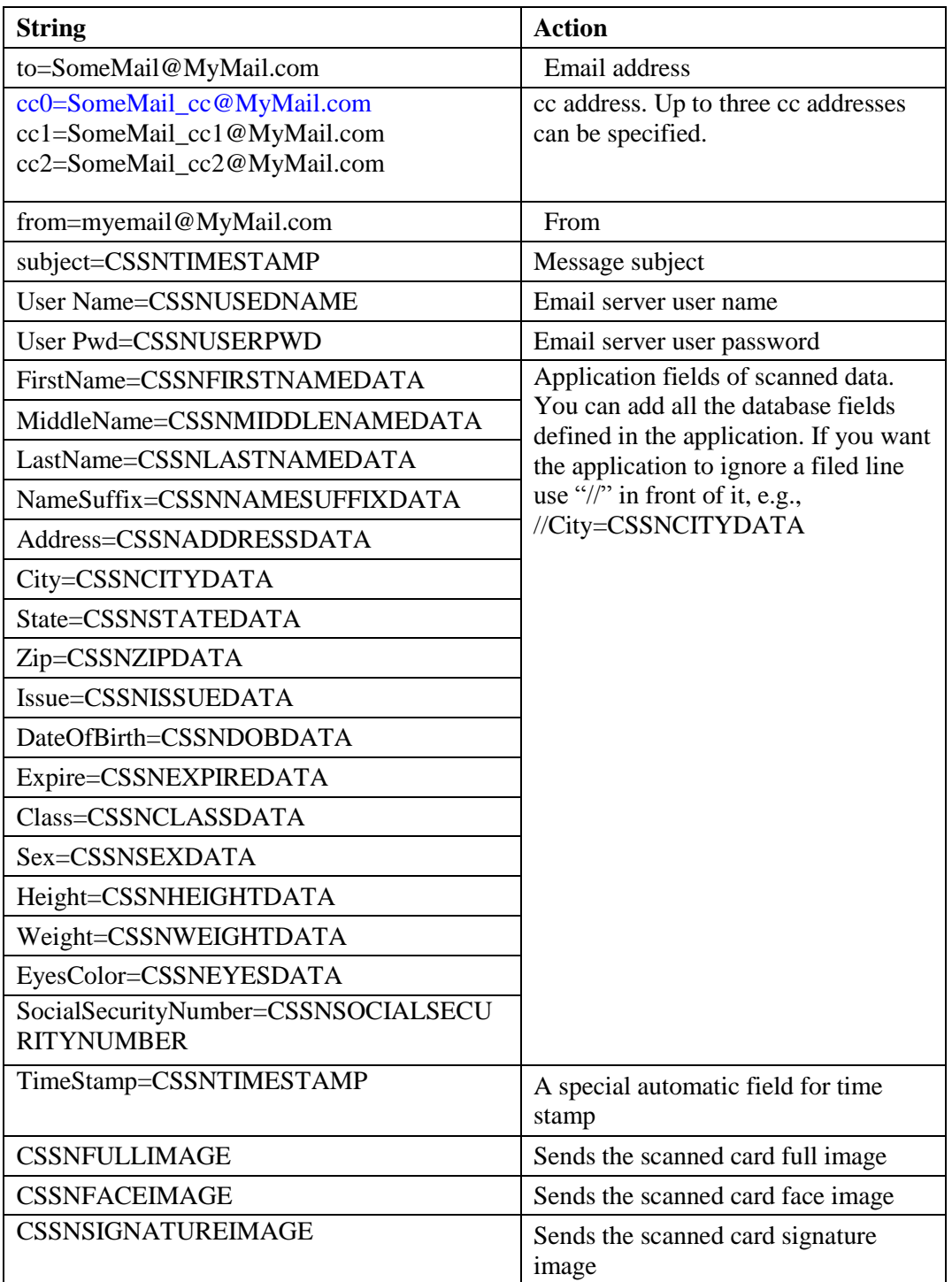

Smart from the start

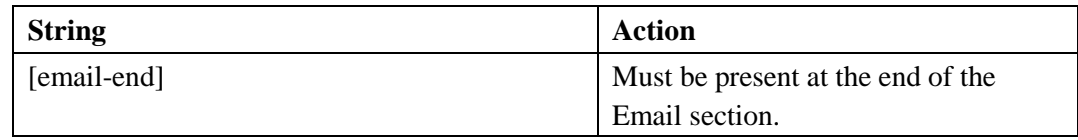

acuant

# **APPLICATION**

This section contains the parameters of the application export function, which exports data to other applications. The target application must be able to recive text data from the clipboard.

The section starts with "[application -start]"

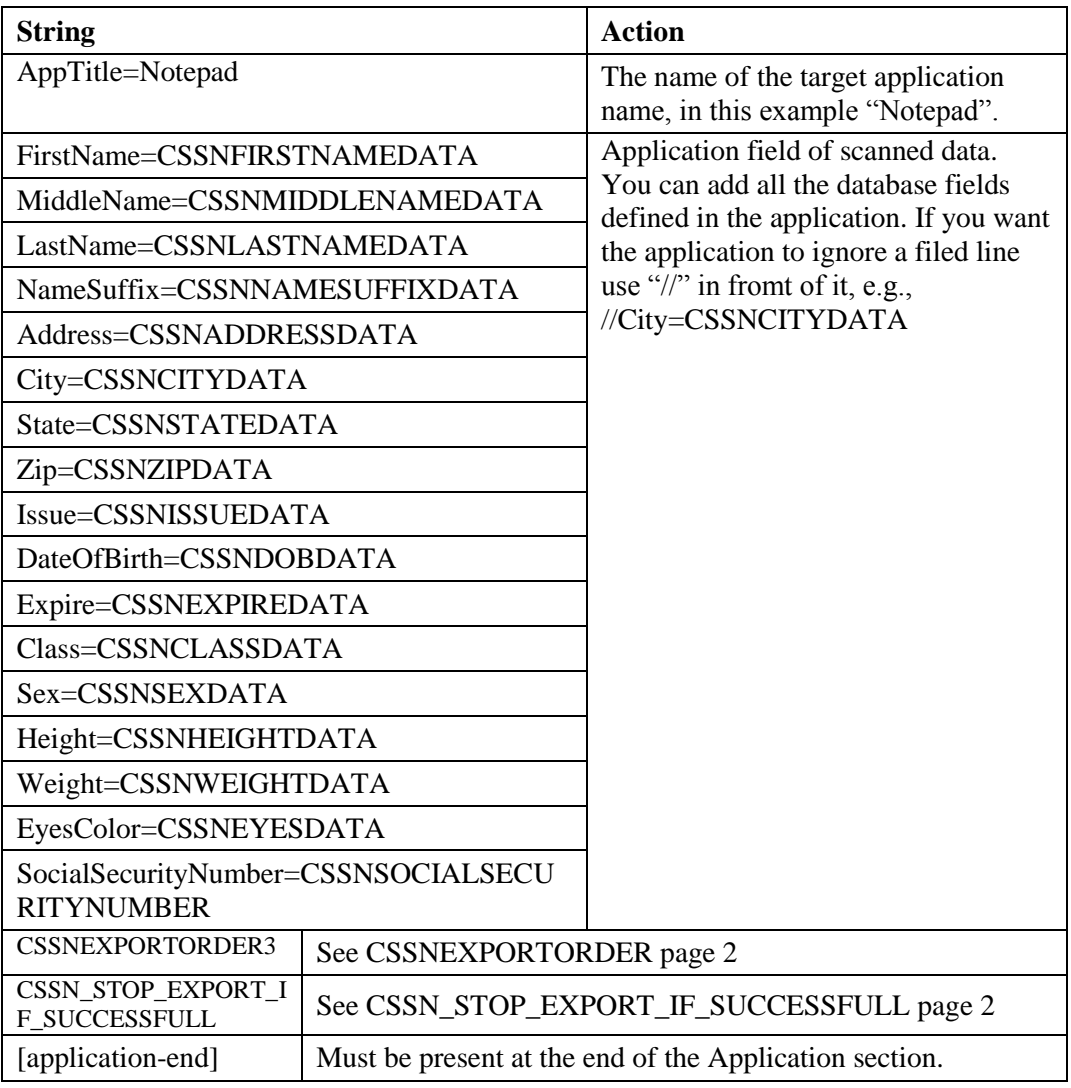

Smart from the start